# **Supplement 4 Qualitative postprocessing – Coprocessing**

- CFD simulations have the potential to overwhelm any computer with the output obtained from simulations.
- The traditional approach is to run a simulation and save the solution at given time -steps or intervals for post processing at a later time.
- An alternative way to do post processing, is to extract results while the simulation is running (on -the -fly), this is coprocessing.
- For unsteady and big simulations, coprocessing is an alternative if we do not want to overflow the system with tons of data.
- In principle, coprocessing is similar to doing sampling using **functionObjects**, but when we do coprocessing we output pretty pictures (*e.g.*, streamlines, iso -surfaces, cut planes).
- An added benefit of coprocessing is that results can be immediately reviewed, and problems can be immediately addressed.
- Coprocessing requires that you identify what you want to see before running the simulation. You need to plan everything in advanced.
- In OpenFOAM®, you can output on-the-fly streamlines, cutting planes, iso -surfaces, near surface fields, and forces data bins.

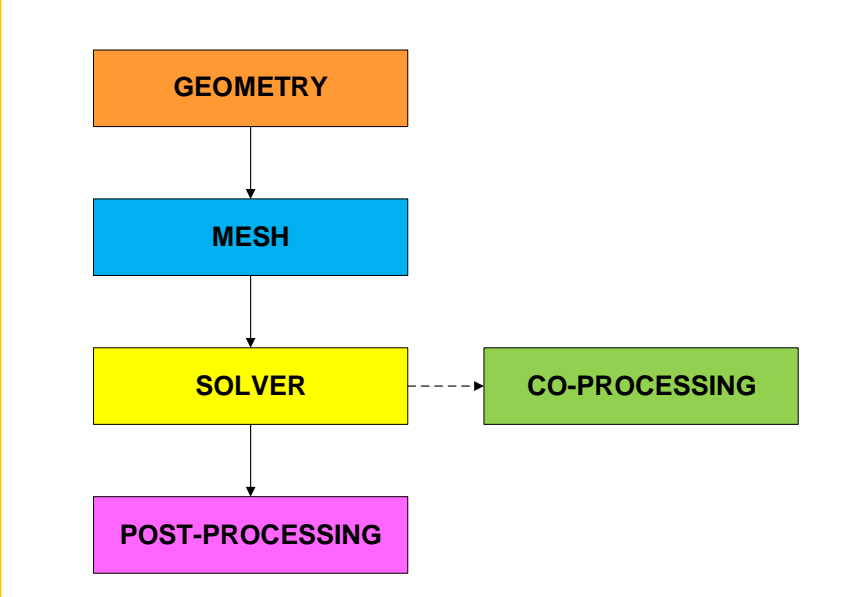

Let us do some coprocessing. Go to the directory:

### **\$PTOFC/advanced\_postprocessing/sport\_car/**

- In the case directory, you will find a few scripts with the extension .sh, namely, run\_all.sh, run\_mesh.sh, run sampling.sh, run solver.sh, and so on.
- These scripts can be used to run the case automatically by typing in the terminal, for example,
	- \$> sh run solver
- These scripts are human-readable, and we highly recommend you open them, get familiar with the steps, and type the commands in the terminal. In this way, you will get used with the command line interface and OpenFOAM commands.
- If you are already comfortable with OpenFOAM, run the cases automatically using these scripts.
- In the case directory, you will also find the README. FIRST file. In this file, you will find some additional comments.

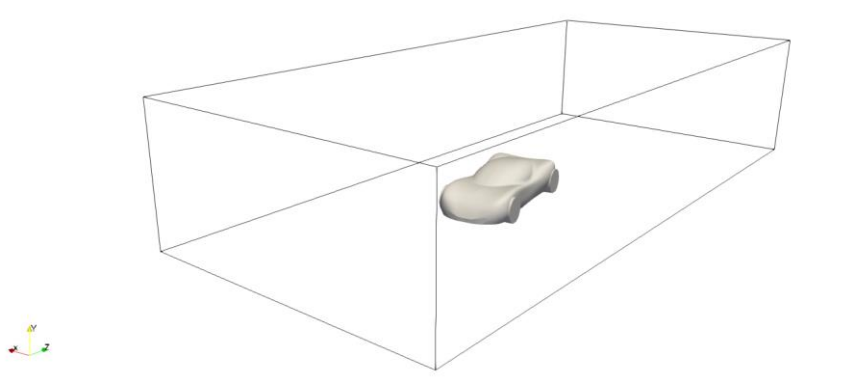

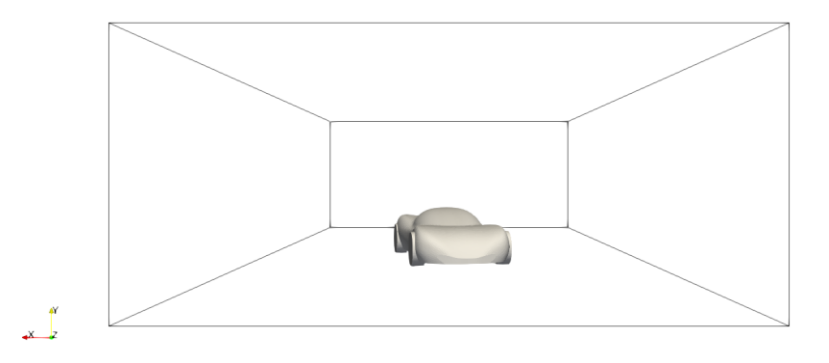

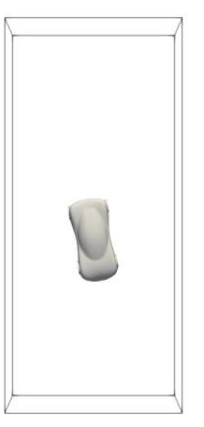

 $x \rightarrow x$ 

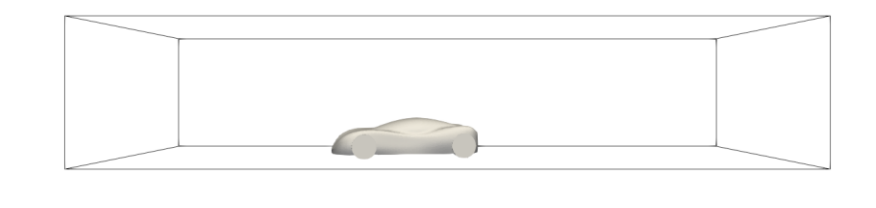

Geometry and computational domain

 $\begin{bmatrix} a^x \\ x & z \end{bmatrix}$ 

### **What are we going to do?**

- We will use this case to do coprocessing using **functionObjects**.
- We do not need to run the simulation for a long time, we just need to run a few iterations in order to do coprocessing.
- We will run the simulation for 100 iterations and then we will visualize the solution.
- In this case we will use the solver potential Foam to initialize the solution.
- Then we will use the solver simpleFoam with turbulence modeling enabled.
- You can run in serial or parallel.
- To run the case just execute the script run solver.sh
- All the coprocessing **functionObjects** are defined in the dictionary *controlDict*.

 $\bigoplus$ 

**941 };** 

#### The controlDict dictionary

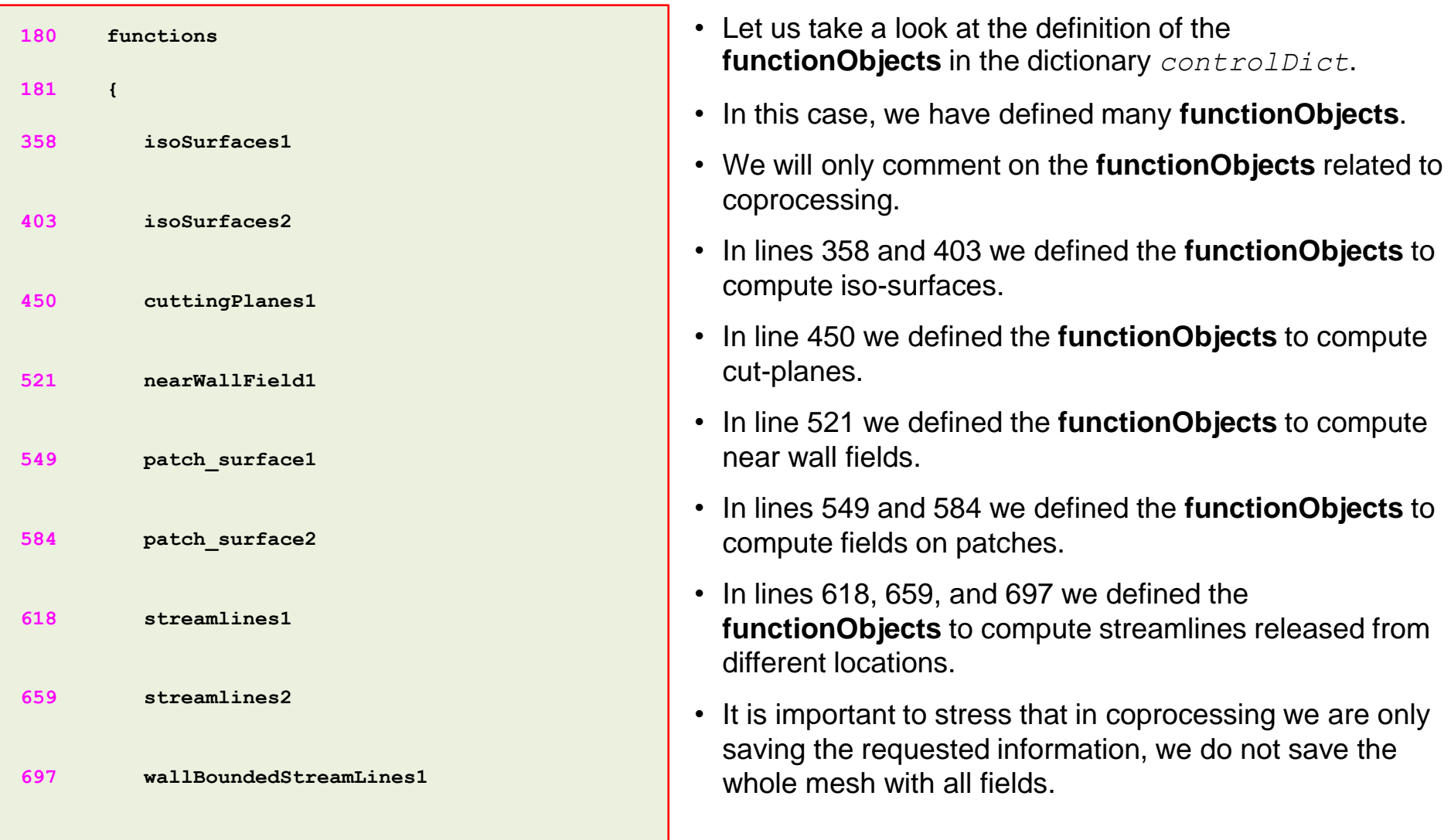

6

#### The *controlDict* dictionary – Iso-surfaces **functionObject** l≡ੀ

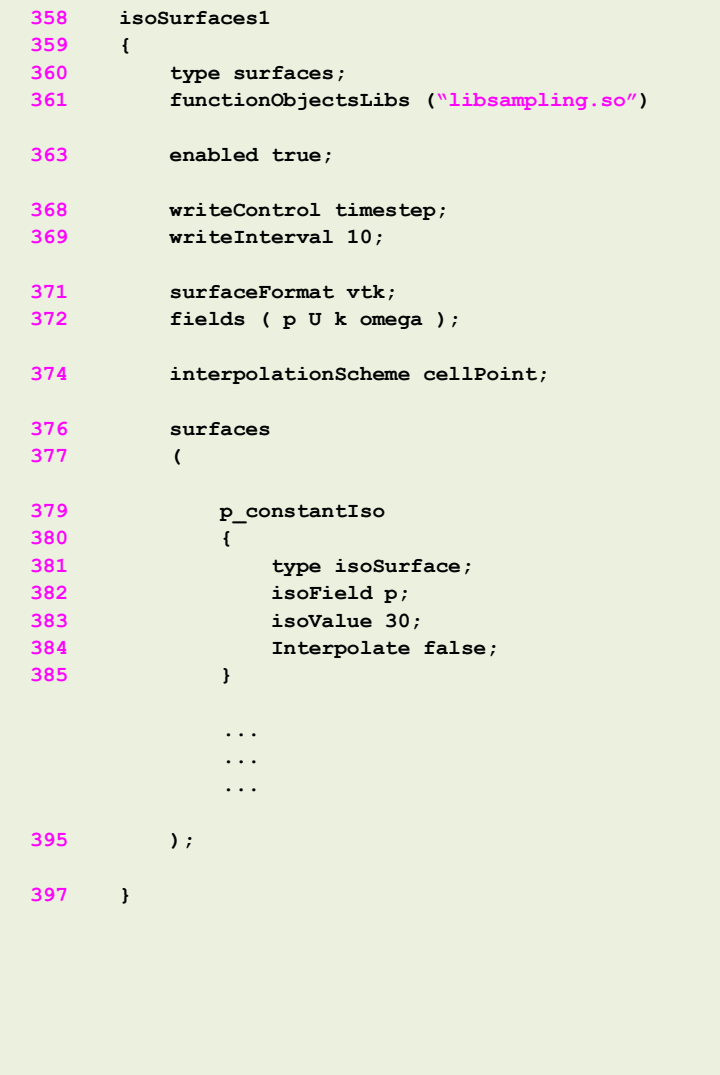

- Let us take a look at the iso-surfaces definition.
- In lines 360-361 we select the library and type of **functionObject**.
- In line 363 we can turn-on and turn-off the **functionObject**. This can be done on-the-fly.
- In lines 368-369 we select the saving frequency. The saving frequency can be different from the saving frequency of the solution.
- In line 371 we select the output format (many formats are available).
- In line 372 we select the fields to save with the iso-surface. No need to mention that the fields must exist.
- In lines 374 we select the interpolation method.
- In lines 376-395 we define the iso-surfaces. You can add as many as you like.
- Remember, to define the iso-surface we need to know the iso value a priori or at least have a rough reference of the value of the iso-surface.

#### The *controlDict* dictionary – Iso-surfaces **functionObject**l≡ੀ

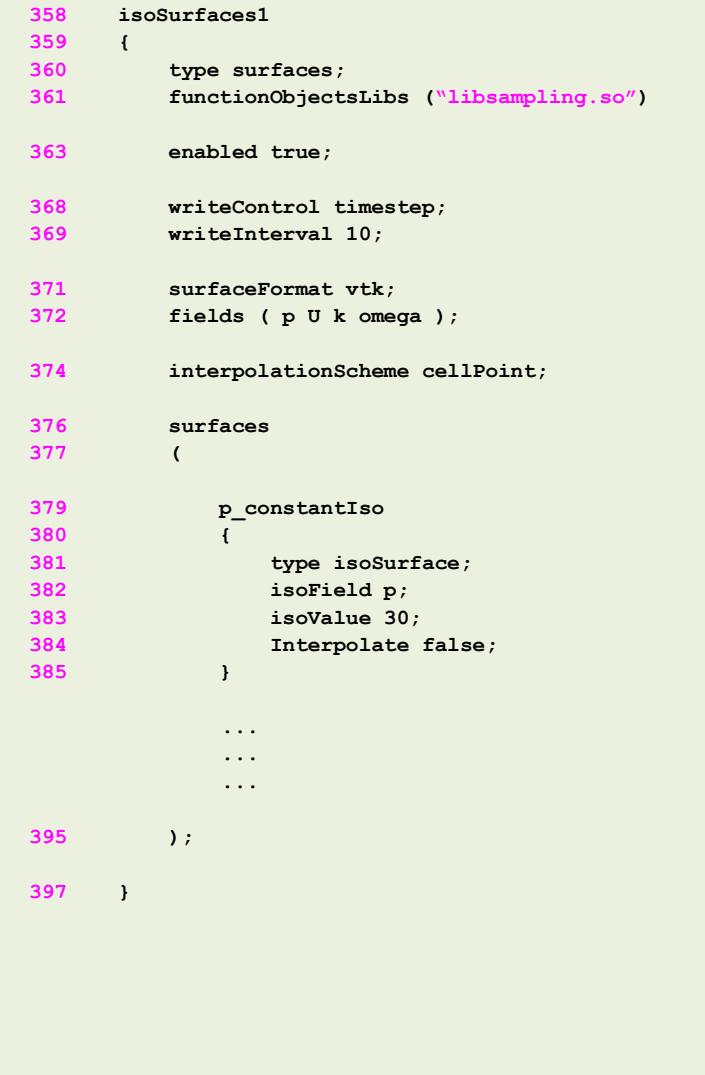

- In lines 379-385 we define the **p\_constantIso** object.
	- In line 379 we give a unique name to this object.
	- In line 381 we define the type (iso-surface).
	- In line 382 we select the field to compute the iso-surface.
	- In line 383 we select the iso value.
	- In this case we are saving an iso-surface of the pressure field pressure with a value of 30.
	- The iso-surfaces contain the information of the fields defined in line 372.
- The output of this **functionObject** is saved in the directory **postProcessing/isoSurface1**
- The output is saved in this directory because in line 286 we defined a unique name for the **functionObject**.
- In this directory, you will find many time directories with the sampled data.
- Inside each directory you will find a series of files with the VTK extension, you can open these files in paraFoam/paraview.
- The rest of the iso-surfaces **functionObjects** are defined in a similar way.
- As usual, to know all the options available, you can use the banana trick.

### **Iso-surfaces of pressure field**

- Iso-surfaces sampled using **functionObjects**.
- By using coprocessing, we only saved this specific iso-surface information.
- There is not need to save the whole solution.
- This can significantly reduce the amount of data stored and help us in doing faster postprocessing.

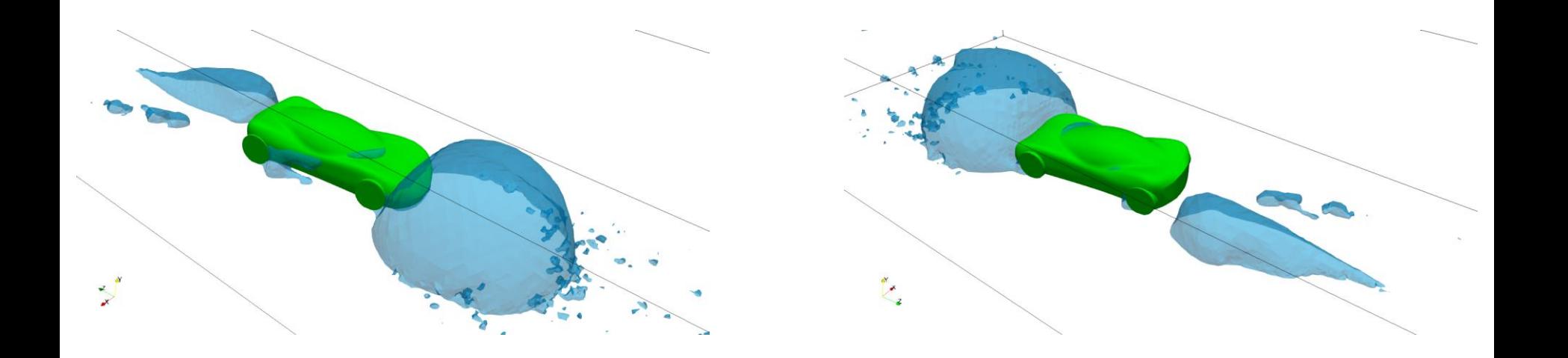

#### **Iso-surfaces of Q criterion**

• Iso-surfaces of Q criterion colored using the velocity field.

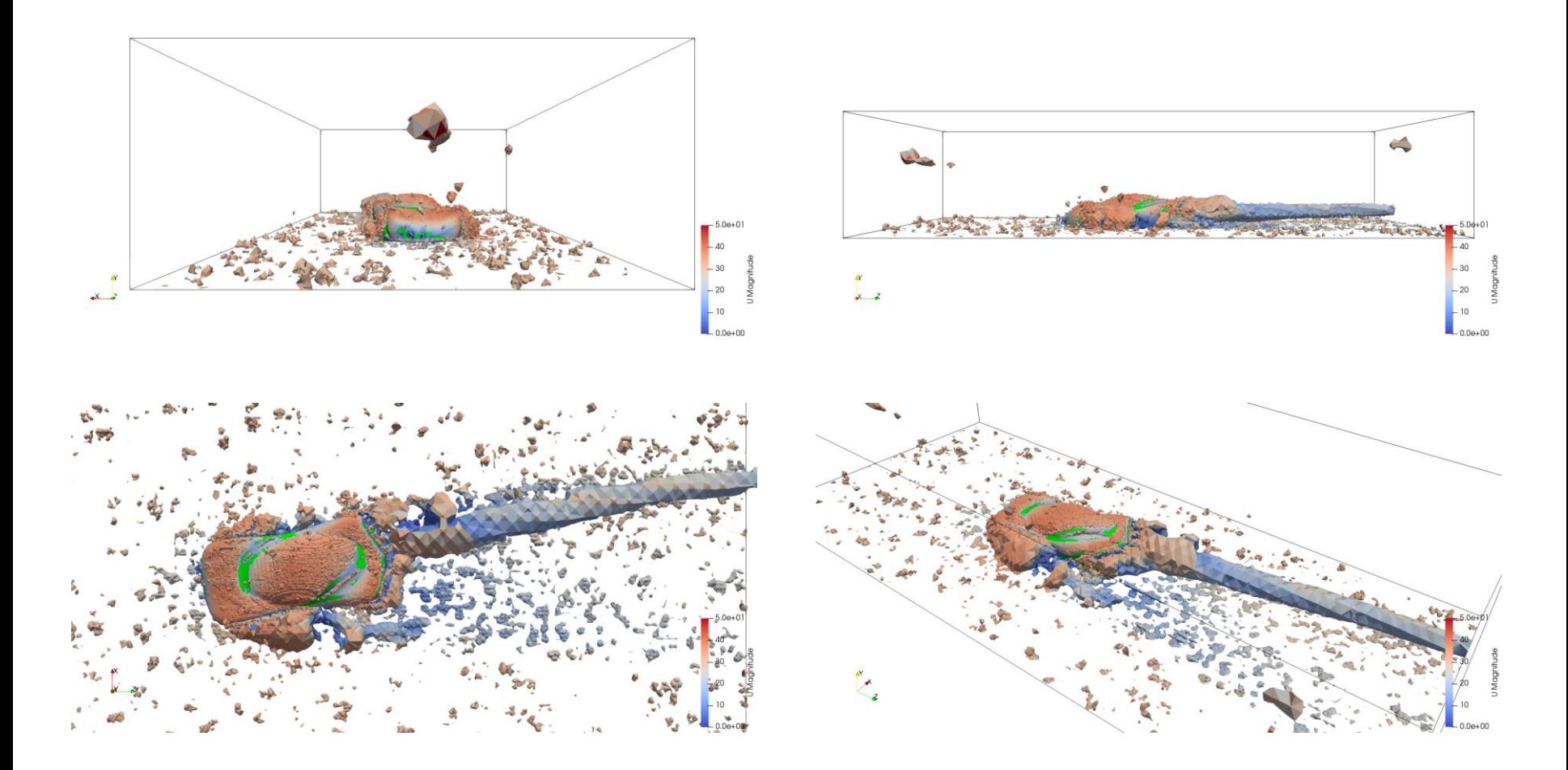

#### The *controlDict* dictionary – Cut-planes **functionObject**

```
450 cuttingPlanes1
451 {
452 type surfaces;
453 functionObjectsLibs ("libsampling.so")
455 enabled true;
460 writeControl timestep;
461 writeInterval 10;
463 surfaceFormat vtk;
464 fields ( p U k omega );
466 interpolationScheme cellPoint;
468 surfaces
469 (
470 xNormal
471 { 
472 type cuttingPlane;
473 planeType pointAndNormal;
474 pointAndNormalDict
475 {
476 basePoint (0 0 0);
477 normalVector (1 0 0);
478 }
479 Interpolate true;
480 }
          ...
          ...
          ...
506 );
508 }
```
 $|\exists|$ 

- Let us take a look at the cut planes definition.
- The options in lines 452-466 are similar to the iso-surfaces **functionObject**.
- Remember, the saving frequency can be different from the saving frequency of the solution and other **functionObjects**.
- In lines 466-506 we define the cut-planes. You can add as many as you like.
- In lines 470-480 we define the **xNormal** object.
	- In line 470 we give a unique name to this object.
	- In lines 471-480 we define the cut-plane.
- To define cut-planes, there are many options available.
- To know all the options, you can use the banana trick or read the source code.
- Remember, to define the cut-planes we need to know their location a priori or at least have a rough reference of the domain dimensions.

#### $|\exists$

#### The *controlDict* dictionary – Cut-planes **functionObject**

```
450 cuttingPlanes1
451 {
452 type surfaces;
453 functionObjectsLibs ("libsampling.so")
455 enabled true;
460 writeControl timestep;
461 writeInterval 10;
463 surfaceFormat vtk;
464 fields ( p U k omega );
466 interpolationScheme cellPoint;
468 surfaces
469 (
470 xNormal
471 { 
472 type cuttingPlane;
473 planeType pointAndNormal;
474 pointAndNormalDict
475 {
476 basePoint (0 0 0);
477 normalVector (1 0 0);
478 }
479 Interpolate true;
480 }
          ...
          ...
          ...
506 );
508 }
```
- The output of this **functionObject** is saved in the directory **postProcessing/cuttingPlanes1**
- The output is saved in this directory because in line 450 we defined a unique name for the **functionObject**.
- In this directory, you will find many time directories with the sampled data.
- Inside each directory you will find a series of files with the VTK extension, you can open these files in paraFoam/paraview.
- The rest of the cut-planes **functionObjects** are defined in a similar way.
- As usual, to know all the options available, you can use the banana trick.

#### **Cut-planes location**

- By using coprocessing, we only saved this specific information.
- There is not need to save the whole solution.
- This can significantly reduce the amount of data stored and help us in doing faster postprocessing.

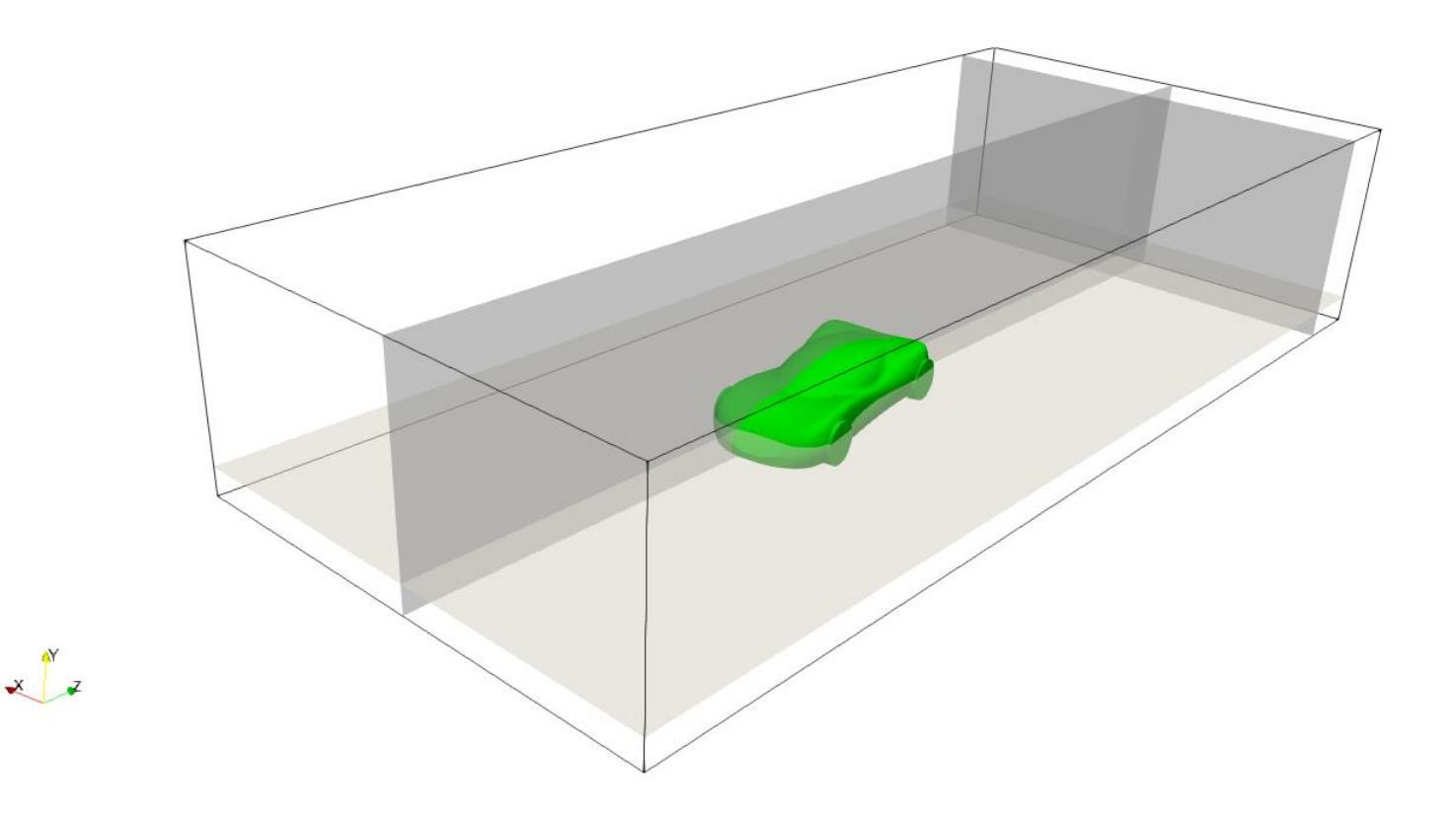

#### **Cut-planes – Field variables contours**

• Cut-planes colored using field variables (U, p, k, omega).

 $x^{\prime\prime}$ 

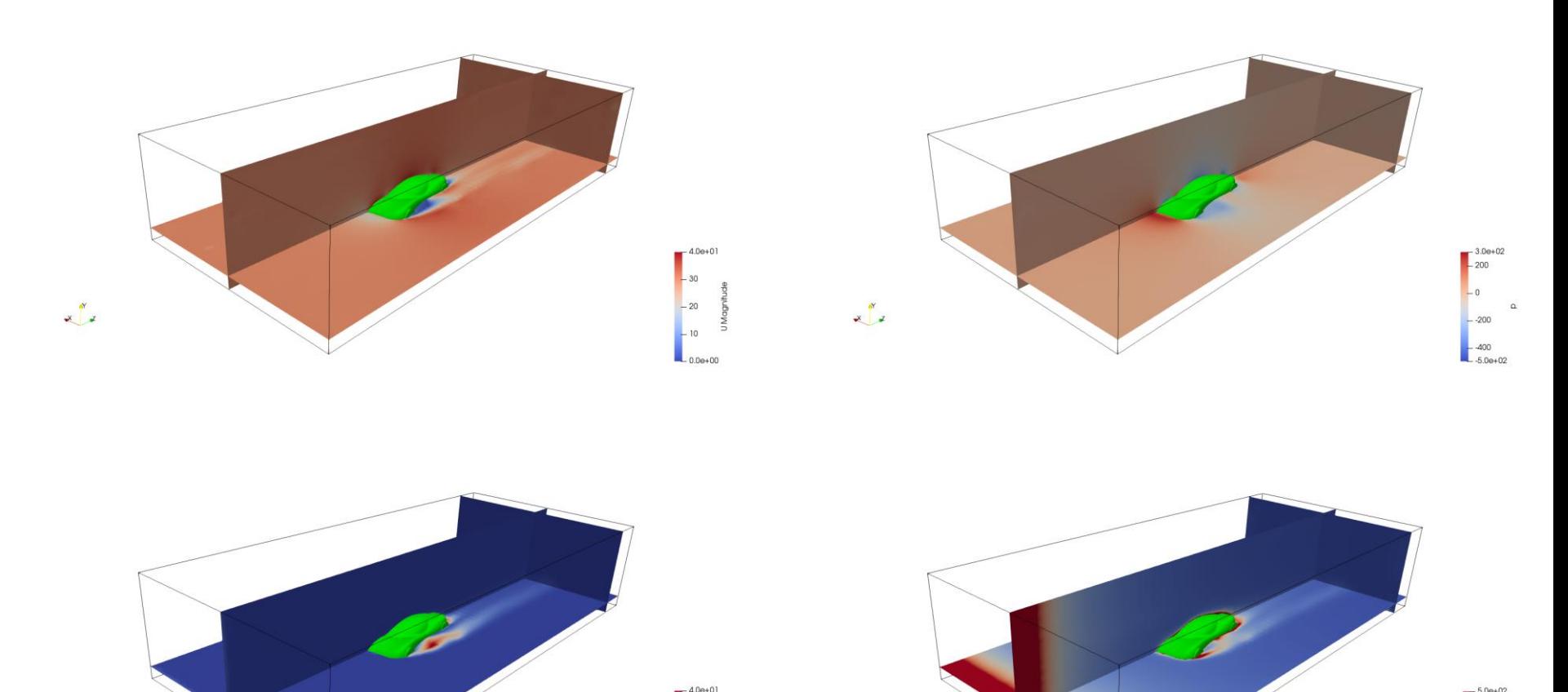

 $-10$ 

 $-0.00 + 00$ 

 $\frac{1}{x}$ 

100

 $-0.00 + 00$ 

#### The *controlDict* dictionary – Patch sampling **functionObject**目

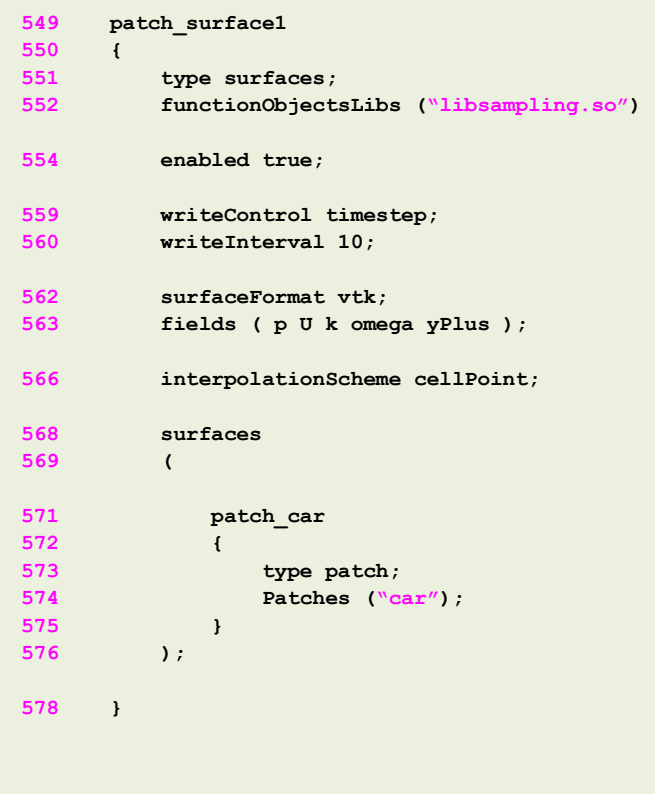

- Let us see how to save the information at a given patch.
- The options in lines 551-566 are similar to those of the previous **functionObjects**.
- In lines 568-576 we define the sampling at a given patch.
- In line 574, we select the patch where we want to save the fields information.
- The fields used are defined in line 563.
- The patch (or patches) where you want to sample must exist.
- No need to say that the fields must exist as well.
- The output of this **functionObject** is saved in the directory **postProcessing/patch\_surface1**
- The output is saved in this directory because in line 549 we defined a unique name for the **functionObject**.
- In this directory, you will find many time directories with the sampled data.
- Inside each directory you will find a series of files with the VTK extension, you can open these files in paraFoam/paraview.
- The rest of the **functionObjects** are defined in a similar way.

#### **Surface patches – y <sup>+</sup> contours**

- Surface patches sampled using **functionObjects**.
- By using coprocessing, we only saved this specific iso-surface information.
- There is not need to save the whole solution.
- This can significantly reduce the amount of data stored and help us in doing faster postprocessing.

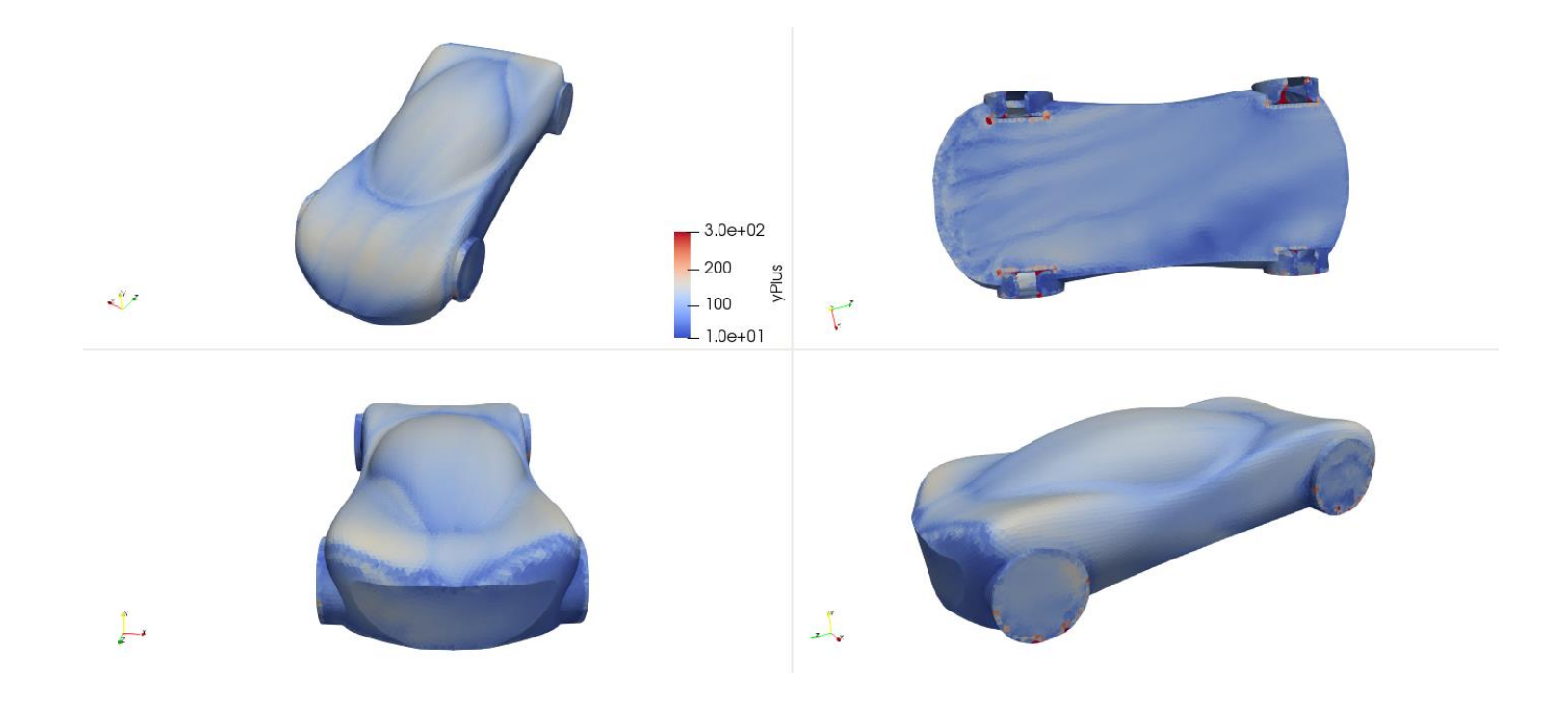

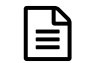

### The *controlDict* dictionary – Streamlines **functionObject**

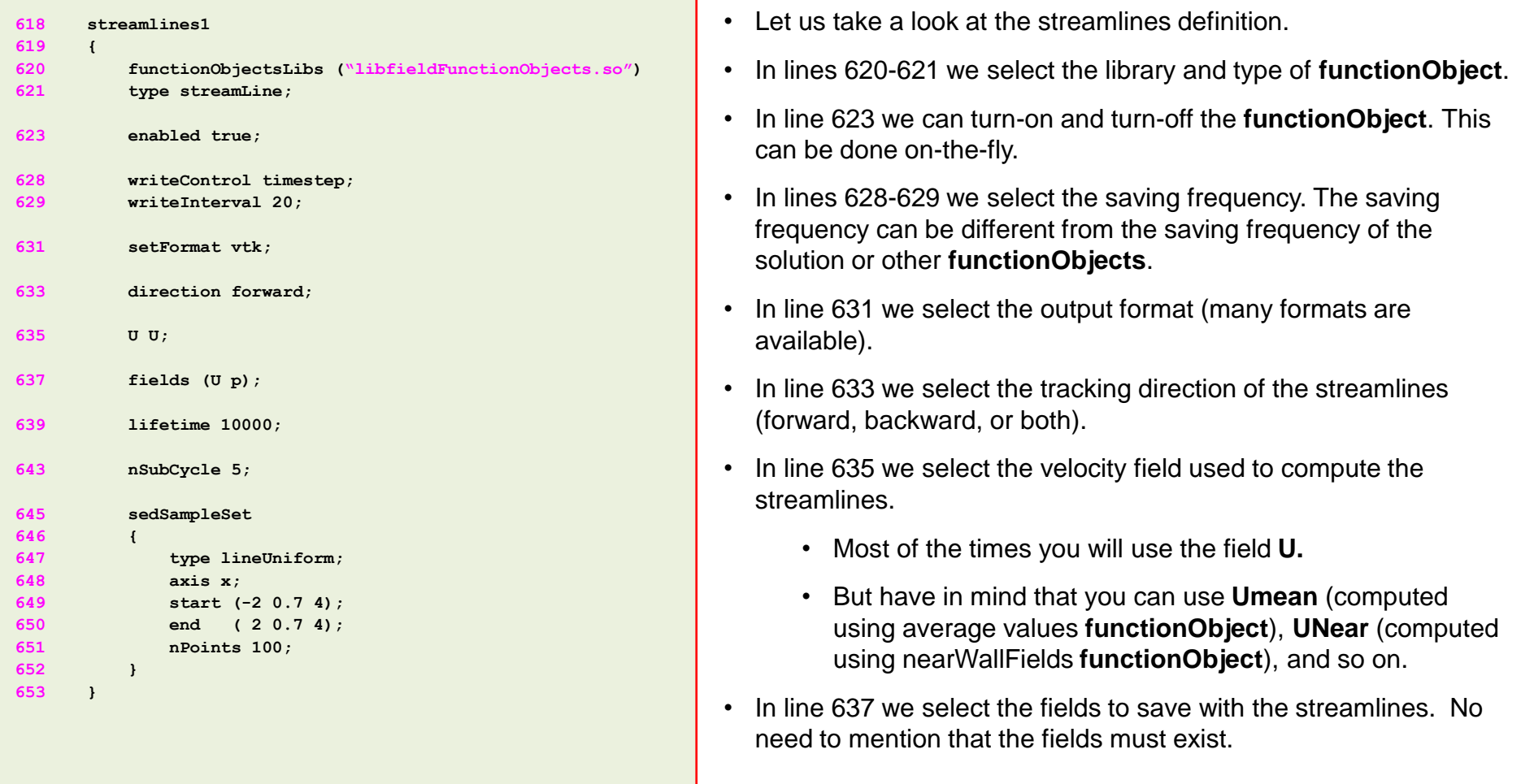

#### The *controlDict* dictionary – Streamlines **functionObject**

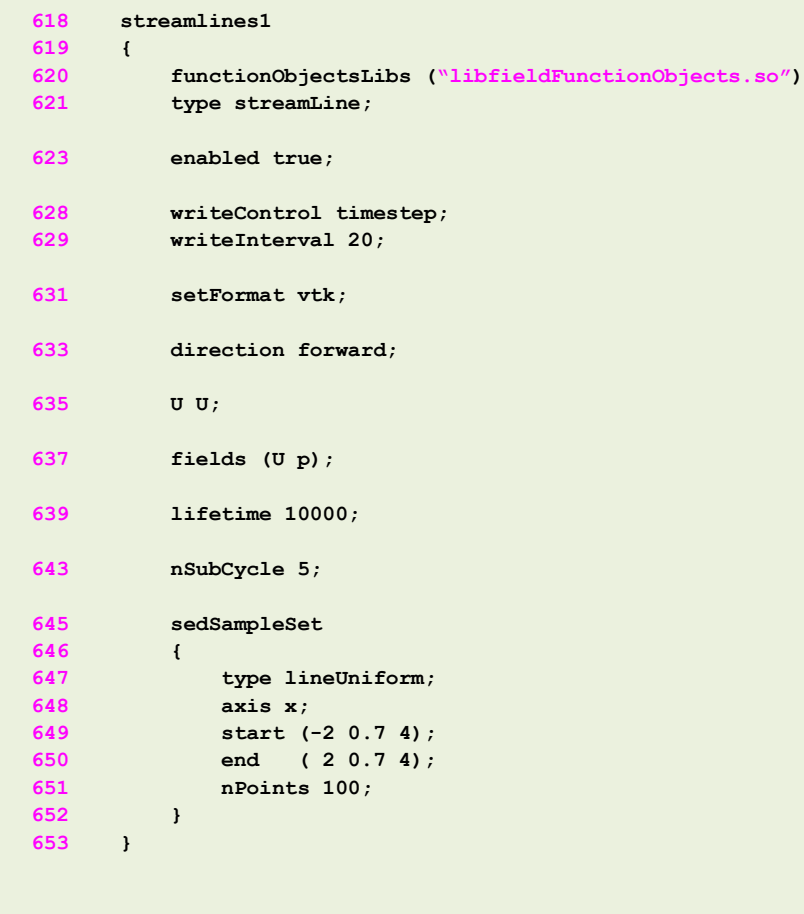

 $|\exists$ 

- In lines 639 and 643 we select the options related to the streamlines tracking.
	- **lifetime** Steps particles can travel before being removed.
	- **trackLength** Size of single-track segment.
	- **nSubCycle** Number of steps per cell (estimate). Set to 1 to disable subcycling.
	- **trackLength** and **nSubCyce** are mutually exclusive.
- In lines 647-651 we define the seeding method. The streamlines will be released from this location.
- The output of this **functionObject** is saved in the directory **postProcessing/sets/streamlines1**
- The output is saved in this directory because,
	- Seeding method belong to sets.
	- In line 618 we defined a unique name for the **functionObject**,
- In this directory, you will find many time directories with the sampled data.
- Inside each directory you will find a series of files with the VTK extension, you can open these files in paraFoam/paraview.
- As usual, to know all the options available, you can use the banana trick.
- 18 • The rest of the **functionObjects** are defined in a similar way.

#### **Streamlines**

- By using coprocessing, we only saved this specific information.
- There is not need to save the whole solution.
- This can significantly reduce the amount of data stored and help us in doing faster postprocessing.

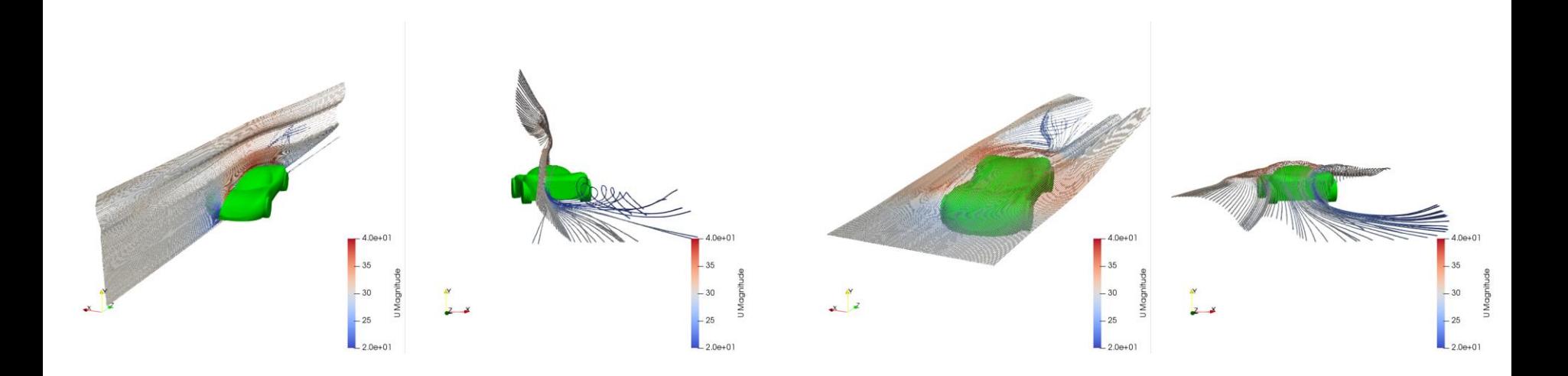

#### **Streamlines**

• Streamlines can also be released from a surface and constrained to a patch.

 $\frac{1}{2}$ 

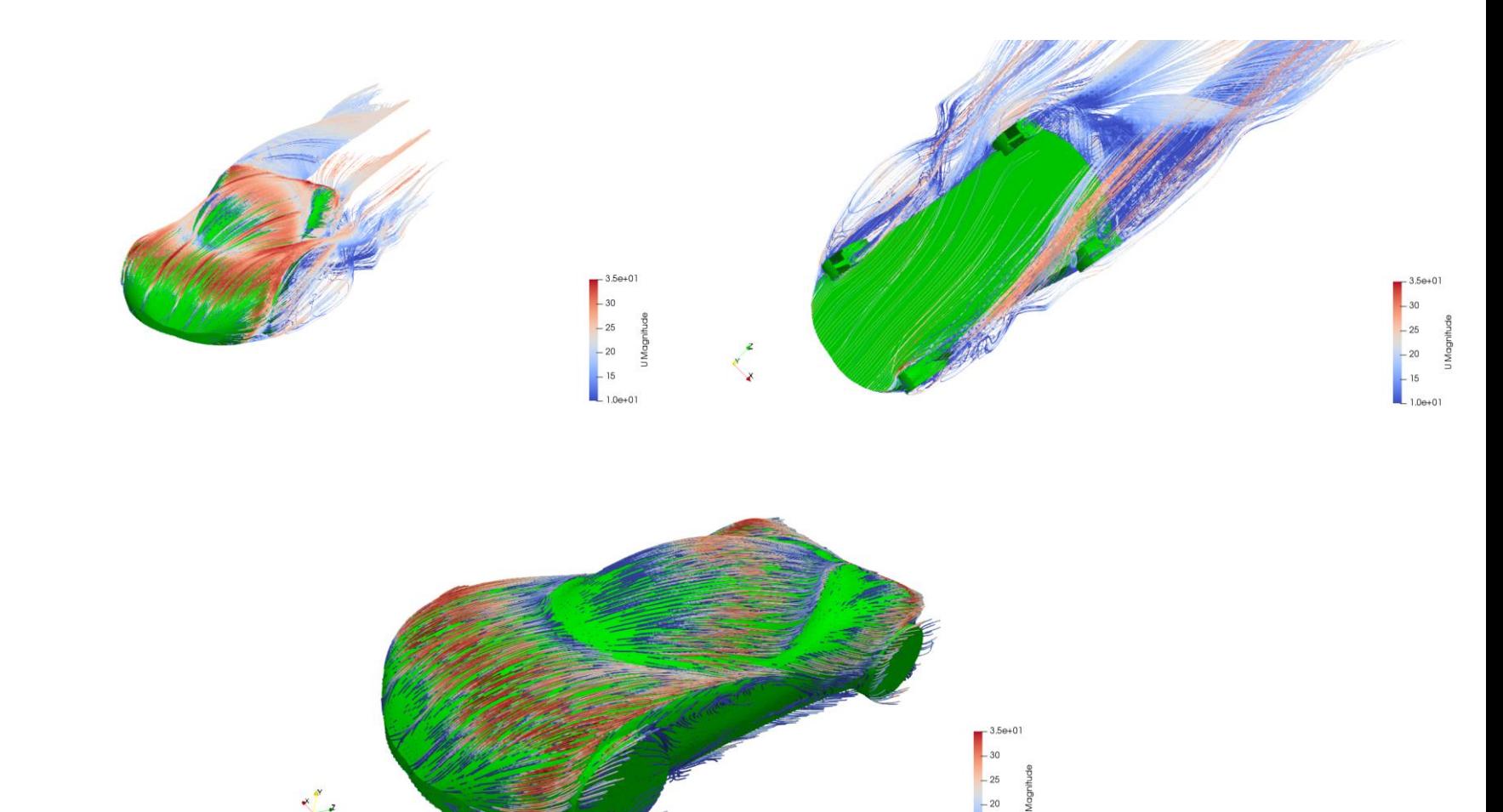

20